# DOOR / WINDOW SENSOR CONTACT & TEMPERATURE SENSOR

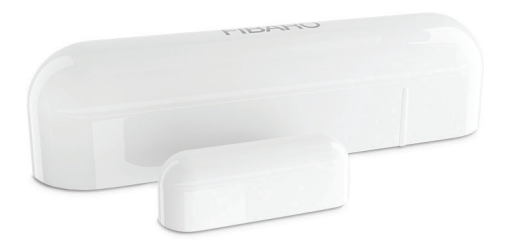

Quick Start Guide

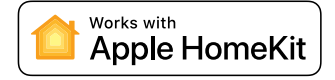

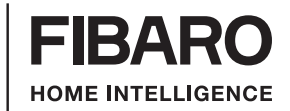

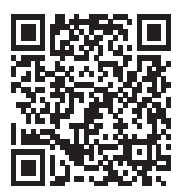

Scan the code to read the manual

## Support

If you need help configuring the FIBARO Door/Window Sensor, follow our guides and technical manuals available at: manuals.fibaro.com/en/hk-door-window-sensor

# Package Contents

Every Door/Window Sensor has a unique HomeKit Setup Code. You will find the setup code on back cover of the Quick Start Guide.

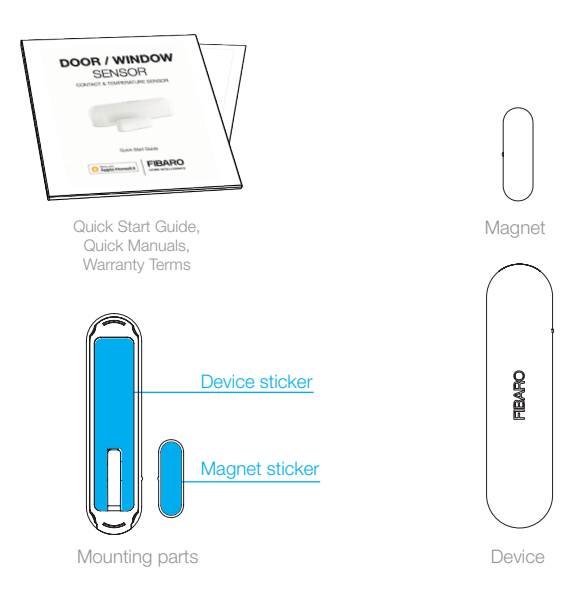

# FIBARO app

Download the FIBARO for HomeKit application from the App Store.

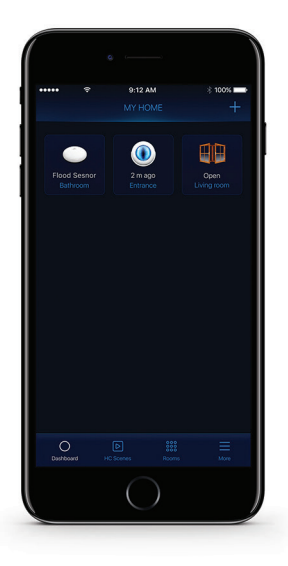

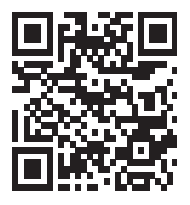

homekit.fibaro.com/app

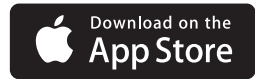

## First launch

Step 1

Take the cover off

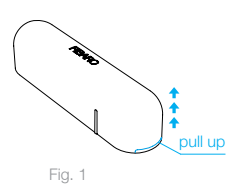

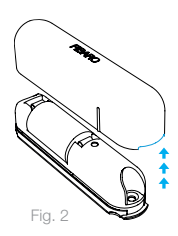

#### Step 2

Remove the battery blocker and check if the battery is placed correctly

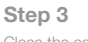

Close the cover

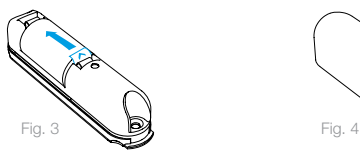

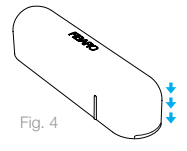

# First launch

#### Step 4

Open the FIBARO app and tap Add accessory icon

## Step 5

Application will guide you through the pairing process

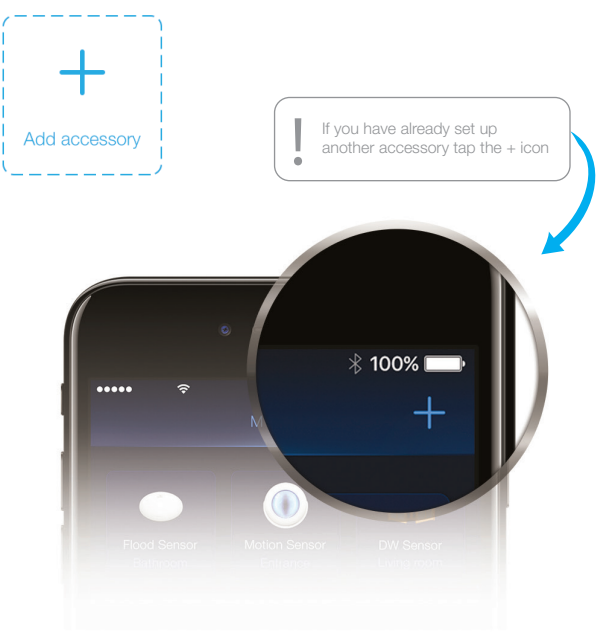

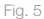

# First launch

#### Step 6

Carefully remove one protective layer from the double-sided stickers included in the package. Apply the stickers to the sensor and magnet.

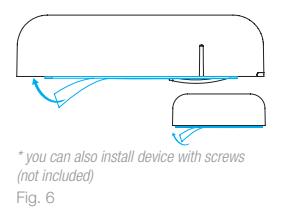

## Step 7

Peel off protective layer from the sensor and magnet

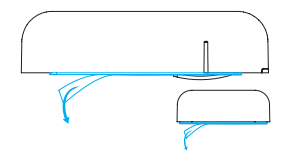

Fig. 7

#### Step 8

Stick the sensor onto the frame and magnet onto the moving part of the door/window (no further than 5 mm from the sensor)

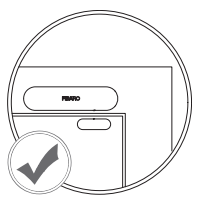

Fig.8

## Resetting the Door/Window Sensor to factory defaults:

- 1. Open the cover
- 2. Press the button 3 times then press and hold the button

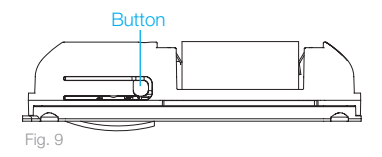

- 3. When the LED glows, release the button
- 4. Click the button again to confirm

HomeKit Setup Code is needed to securely add accessory to your home. You may need it in case of re-pairing. Remember to keep it in safe place. Nobody but you has a copy. FIBARO cannot recover the HomeKit setup code for you.

Room: ..........................................

Write down the location of the device.

© Fibar Group S.A. All rights reserved Made in Poland www.fibaro.com

г

105494610101